**DokuTransData** Tel.: +049-241-9705-04<br>
Jürgen A. Lamers Fax: +049-241-9705-06 Fax: +049-241-9705-06 Altstr. 112 [info@dokutransdata.de](mailto:info@dokutransdata.de)<br>52066 Aachen info@www.DokuTransData.de<br>52066 Aachen [www.DokuTransData.de](http://www.dokutransdata.de/)

## Eine Anwendung für den Sharp SL 5500 G

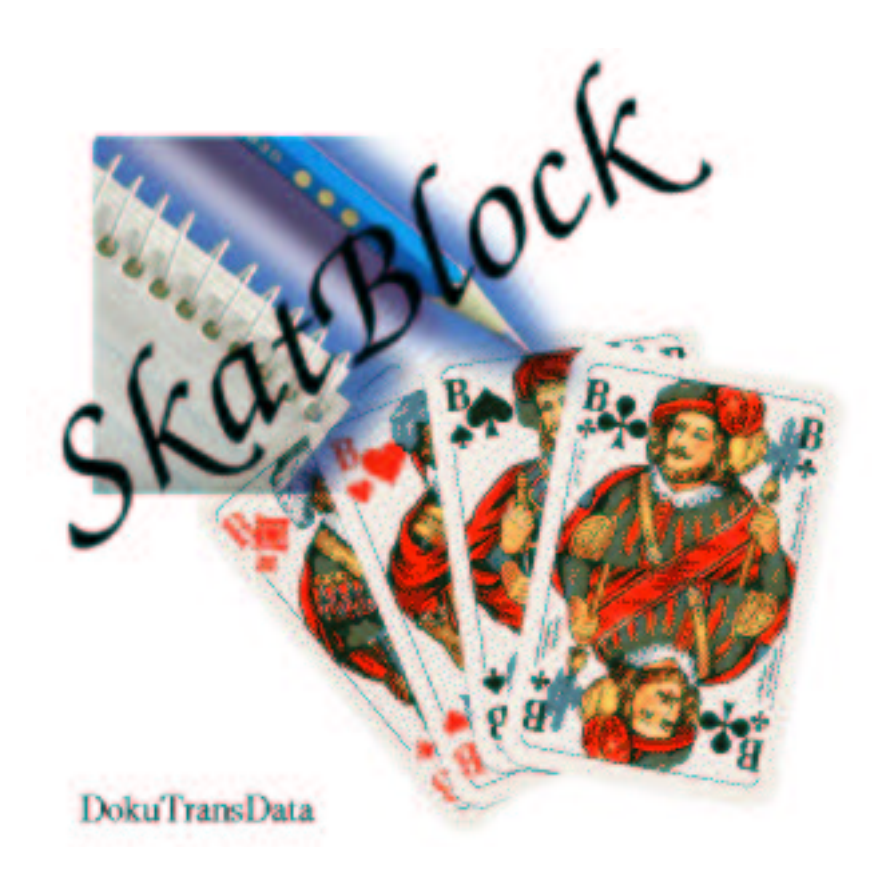

Jürgen A. [Lamers](mailto:jaloma@dokutransdata.de?subject=SkatBlock -- PDA Zaurus Application)

3. März 2003

DokuTransData, Aachen

Die Informationen in diesem Produkt werden ohne Rücksicht auf einen eventuellen Patentschutz veröffentlicht. Warennamen werden ohne Gewährleistung der freien Verwendbarkeit benutzt. Bei der Zusammenstellung von Texten und Abbildungen wurde mit gröster Sorgfalt vorgegangen. Trotzdem können Fehler nicht vollständig ausgeschlossen werden. Herausgeber und Autoren können für fehlerhafte Angaben und deren Folgen weder eine juristische Verantwortung noch irgendeine Haftung übernehmen. Für Verbesserungsvorschläge und Hinweise auf Fehler sind Autoren und Herausgeber dankbar.

Alle Rechte vorbehalten, auch die der fotomechanischen Wiedergabe und der Speicherung in elektronischen Medien. Die gewerbliche Nutzung der in diesem Produkt gezeigten Modelle und Arbeiten ist nicht zulässig.

Fast alle Hardware- und Softwarebezeichnungen, die in diesem Handbuch erwähnt werden, sind gleichzeitig auch eingetragene Warenzeichen oder sollten als solche betrachtet werden.

In Erinnerung an den Kellner im Magellan

*Nicht weil es schwer ist, wagen wir es nicht, sondern weil wir es nicht wagen, ist es schwer.* – Seneca

Es ist Montagabend, drei Herren treffen sich zu einem *gep¤egten* Männerabend und wollen einen zünftigen Skat spielen. Da richtig gezockt werden soll, muss der Spielverlauf protokolliert werden — nur — es ist kein Stift und Papier aufzutreiben. . . Doch ein haightesch Skatbruder hat einen kleinen PDA dabei, auf dem mann auch Texte schreiben kann. . .

# <span id="page-6-4"></span>**1 SkatBlock**

Im nachfolgenden wird die Anwendung SkatBlock erläutert, ich habe versucht die Eingabe der Ergebnisse so intuitiv wie möglich zu gestalten, damit während eines Abends der Spass am Spiel im Vordergrund steht.

## <span id="page-6-5"></span>**1.1 ScreenShots**

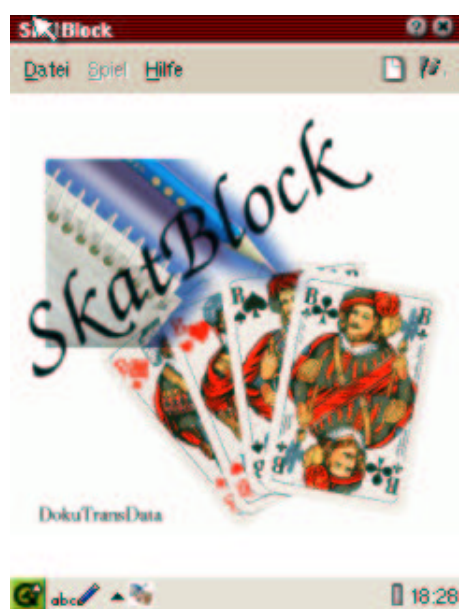

 $18.28$ 

Abbildung 1.1: Begrüßungsschirm ist auch abbildung 1.2: Neue Spielrunde

<span id="page-6-1"></span>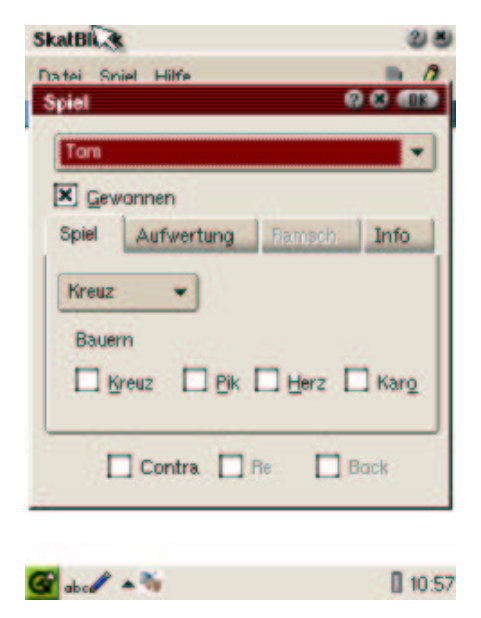

<span id="page-6-3"></span>Abbildung 1.3: Spiel eintragen Abbildung 1.4: Spielblock

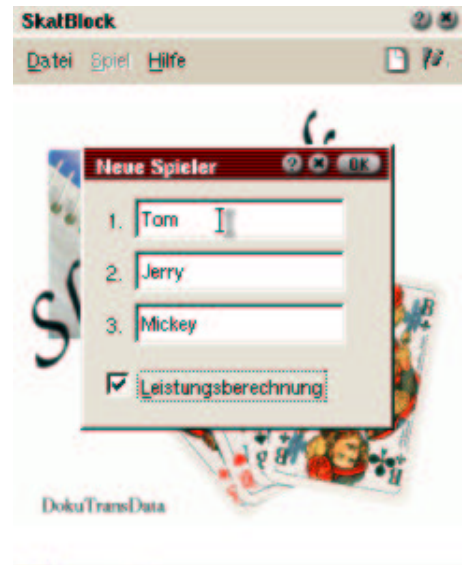

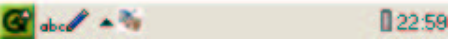

<span id="page-6-2"></span>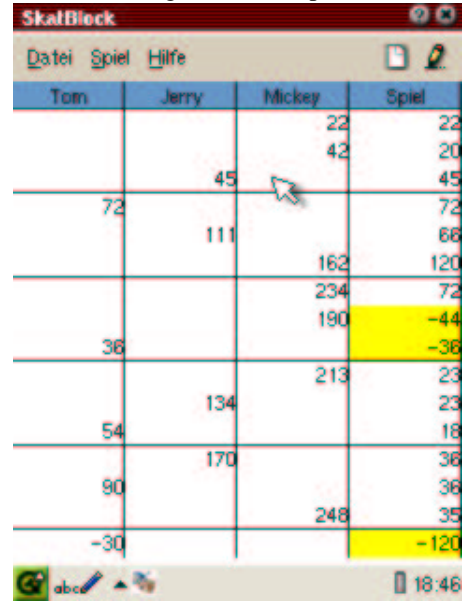

<span id="page-6-0"></span>

## <span id="page-7-2"></span>**1.2 Benutzung**

Es gilt als erstes die Namen der Spieler (mit Øder Datei→Neue Runde) einzutragen. Als weitere Option besteht die Möglichkeit eine Leistungsbewertung (Zusatzpunkte: Siehe dazu Abschnitt [A.1.2\)](#page-15-0) einzuschalten.

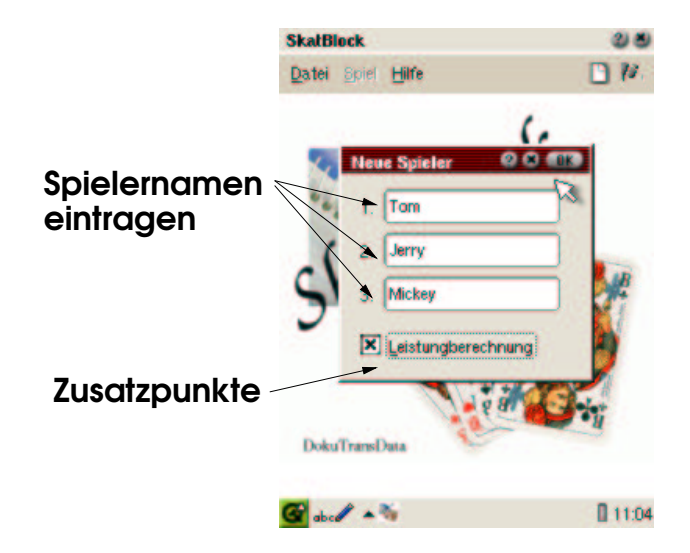

<span id="page-7-1"></span>Abbildung 1.5: Erläuterungen zum Eintragen einer neuen Runde

Sind die Namen eingetragen und mit OK bestätigt erscheint der Skatblock. Jetzt können die Spiele mit eingetragen werden.

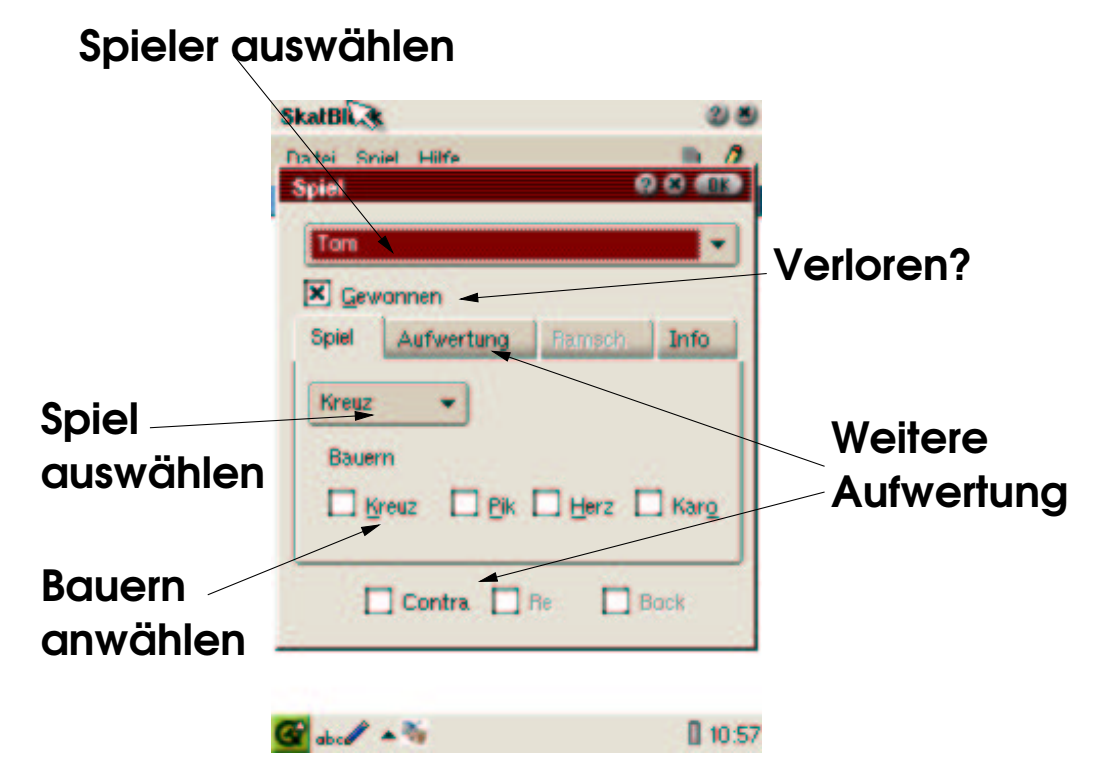

<span id="page-7-0"></span>Abbildung 1.6: Erläuterungen zum Eintragen eines Spieles

- 1. Den Spieler, der gespielt hat anwählen.
- 2. Spielart anwählen
- 3. Falls das Spiel verloren wurde, den Schalter gewonnen abschalten.
- 4. Falls sich der Spieler überreizt hat, den Schalter überreizt einschalten. Diese Information wird im Spielblock mit einem Ü angezeigt, für den Spielwert hat es aber keine weitere Bedeutung!
- 5. Evtl. die Bauern anwählen (auch, wenn ohne/mit gleichartig gezählt werden, sollten die richtigen Bauern angewählt werden).
- 6. Aufwertungen wie Hand, Ouvert (wichtig bei Null und Grand), Contra etc. anwahlen. ¨
- 7. Zum Abschluss den Dialog mit OK abschliessen.

#### **Hinweis**

Hat man/frau trotz aller Sorgfalt das letzte Spiel falsch eingetragen, kann mit Spiel→Rückgängig der letzte Eintrag aus dem Spielblock gelöscht werden.

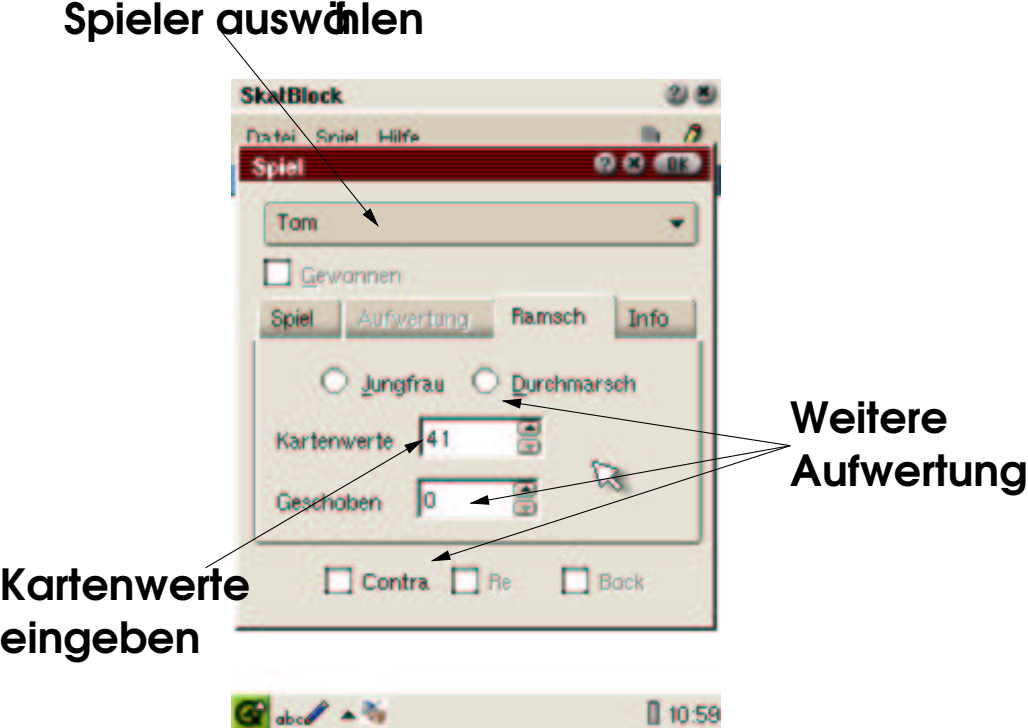

<span id="page-8-0"></span>Abbildung 1.7: Erläuterungen zum Eintragen eines Ramsch

Ist auf der Eingangsseite (s. Abb [1.6\)](#page-7-0) die Spielart *Ramsch* angewählt worden, wird zum Eingabefenster für Ramschspiele gewechselt. Hier sind jetzt folgende Möglichkeiten:

- 1. Den Spieler, der gespielt hat anwählen.
- 2. Angeben ob es eine *Jungfrau* gegeben hat oder ob ein *Durchmarsch* gespielt wurde.
- 3. Die Punktzahl der Karten angeben. Je nachdem ob *Jungfrau* oder *Durchmarsch* angewählt wurde, ändert sich der zulässige Wertebereich.
- 4. Angeben ob jemand den Skat geschoben hat.
- 5. Aufwertungen wie Contra etc. anwählen.
- 6. Zum Abschluss den Dialog mit OK abschliessen.

#### **Vorsicht**

Ist zur Spielart Ramsch gewechselt worden, wird automatisch auf verloren umgeschaltet!

Auf dem anschliessend erscheinenden Spielblock (s. Abb. [1.4\)](#page-6-0) lassen sich die Spiele noch wie folgt unterscheiden:<br> $\frac{-40}{ }$  Verlorenes Spiel

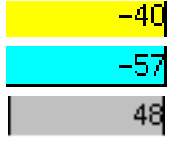

Verlorenes Spiel

Ramschspiel

Spiel in einer Bockrunde

# <span id="page-10-4"></span>**2 SchafkopfBlock**

Im nachfolgenden wird die Anwendung SchafkopfBlock erläutert, ich habe versucht die Eingabe der Ergebnisse so intuitiv wie möglich zu gestalten, damit während eines Abends der Spass am Spiel im Vordergrund steht.

## <span id="page-10-5"></span>**2.1 ScreenShots**

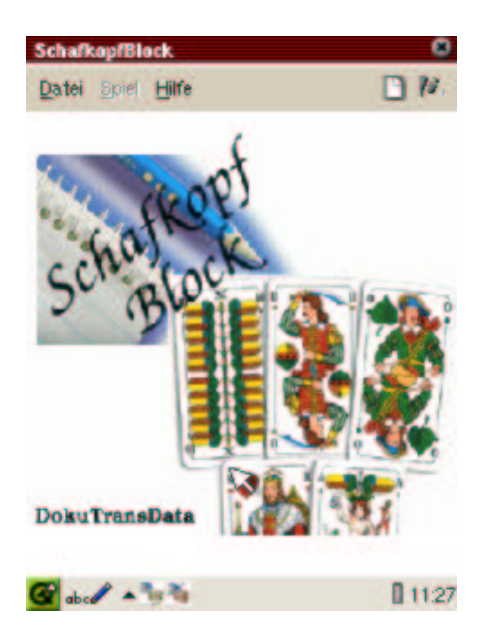

Abbildung 2.1: Begrüßungsschirm ist abbildung 2.2: Neue Spielrunde

<span id="page-10-2"></span><span id="page-10-0"></span>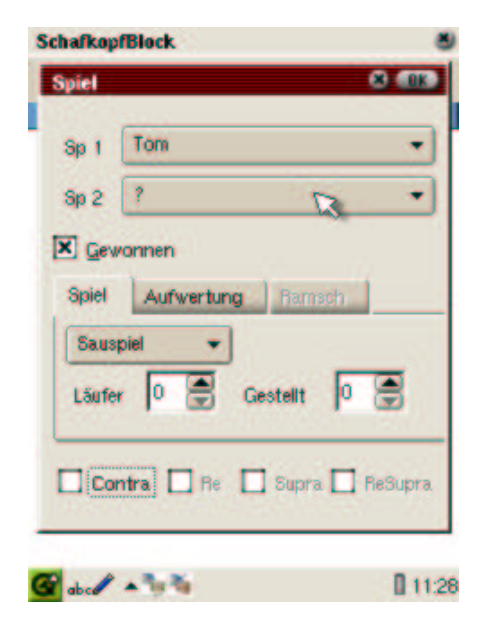

Abbildung 2.3: Spiel eintragen Abbildung 2.4: Tarife zu den Spielarten

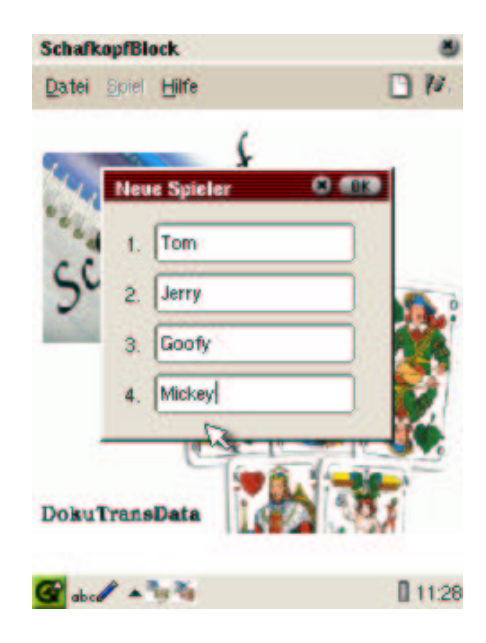

<span id="page-10-3"></span><span id="page-10-1"></span>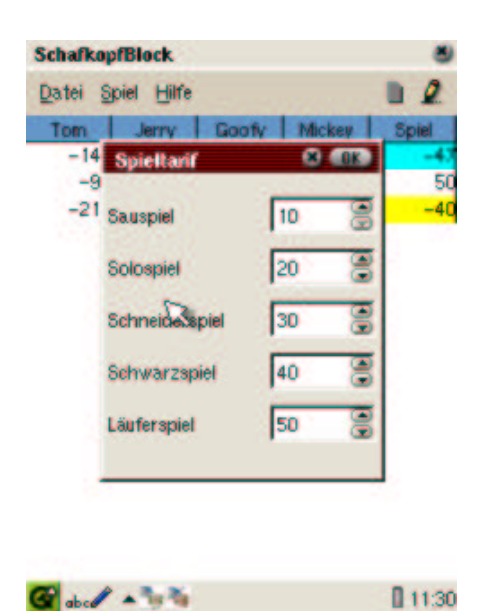

## <span id="page-11-2"></span>**2.2 Benutzung**

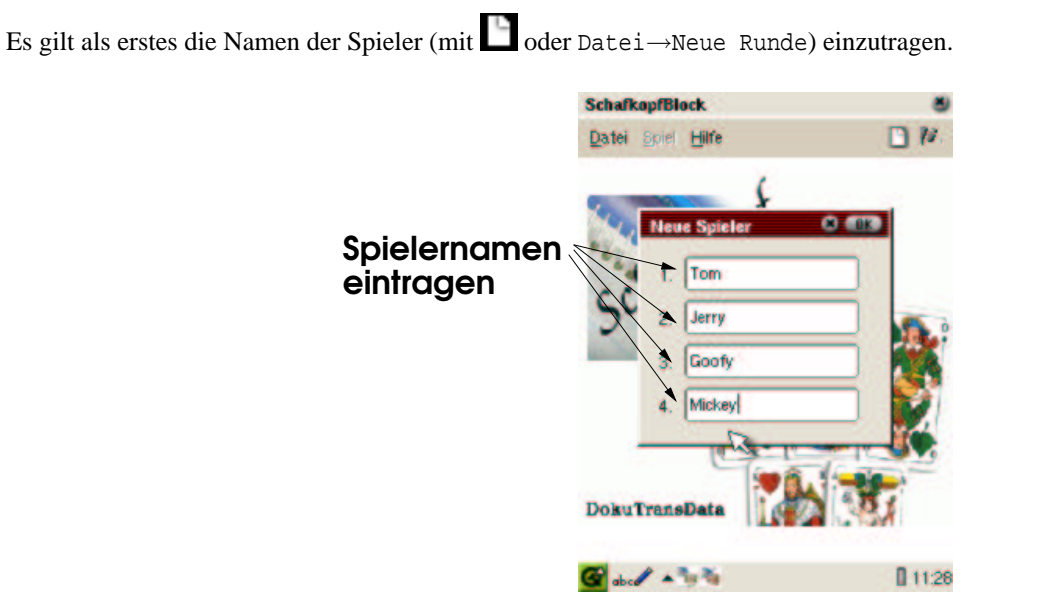

<span id="page-11-1"></span>Abbildung 2.5: Erläuterungen zum Eintragen einer neuen Runde

Sind die Namen eingetragen und mit OK bestätigt erscheint der Schafkopfblock. Jetzt können die Spiele mit eingetragen werden.

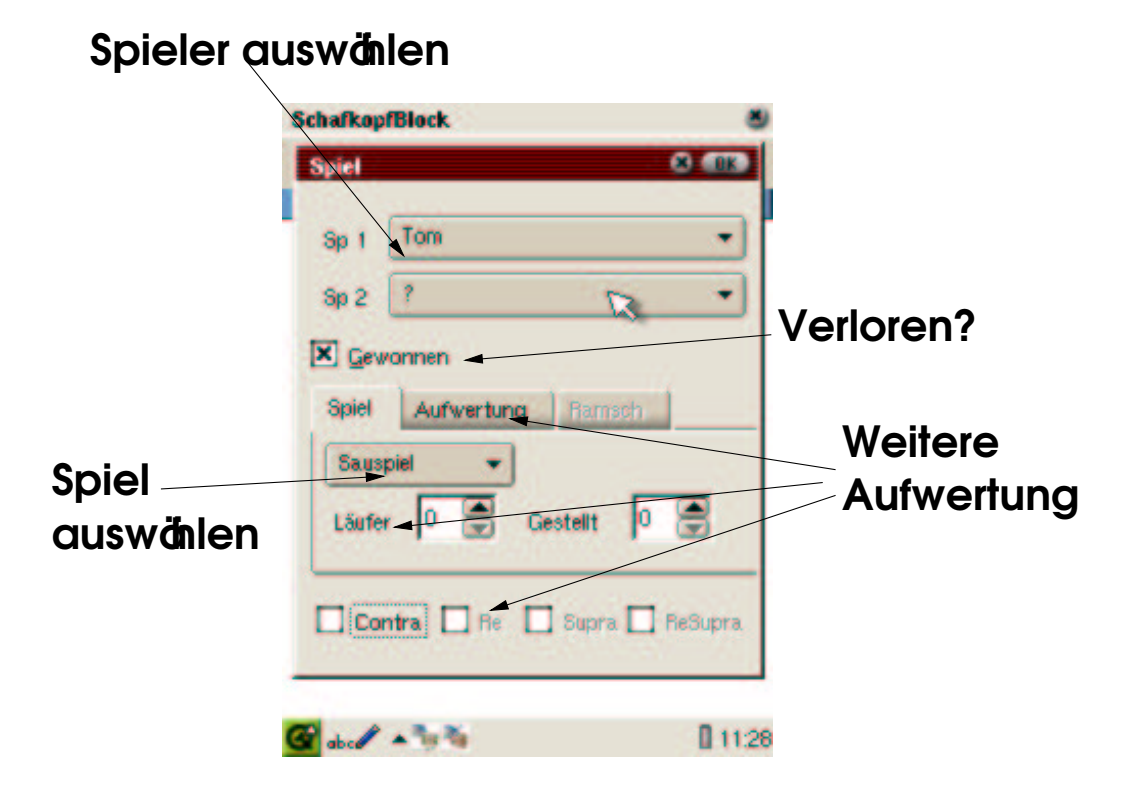

<span id="page-11-0"></span>Abbildung 2.6: Erläuterungen zum Eintragen eines Spieles

- 1. Den Spieler, der gespielt hat anwählen oder die Spieler anwählen.
- 2. Spielart anwählen
- 3. Falls das Spiel verloren wurde, den Schalter gewonnen abschalten.
- 4. Aufwertungen wie Läufer, Gestellt, Contra etc. anwählen.
- 5. Zum Abschluss den Dialog mit OK abschliessen.

#### **Hinweise**

- Bei Tout und gewonnenem Spiel wird automatisch Schneider und Schneider Schwarz eingeschaltet.
- Bei einem Sauspiel wird geprüft ob zwei unterschiedliche Spieler angewählt wurden.

Hat man/frau trotz aller Sorgfalt das letzte Spiel falsch eingetragen, kann mit Spiel→Rückgängig der letzte Eintrag aus dem Spielblock gelöscht werden.

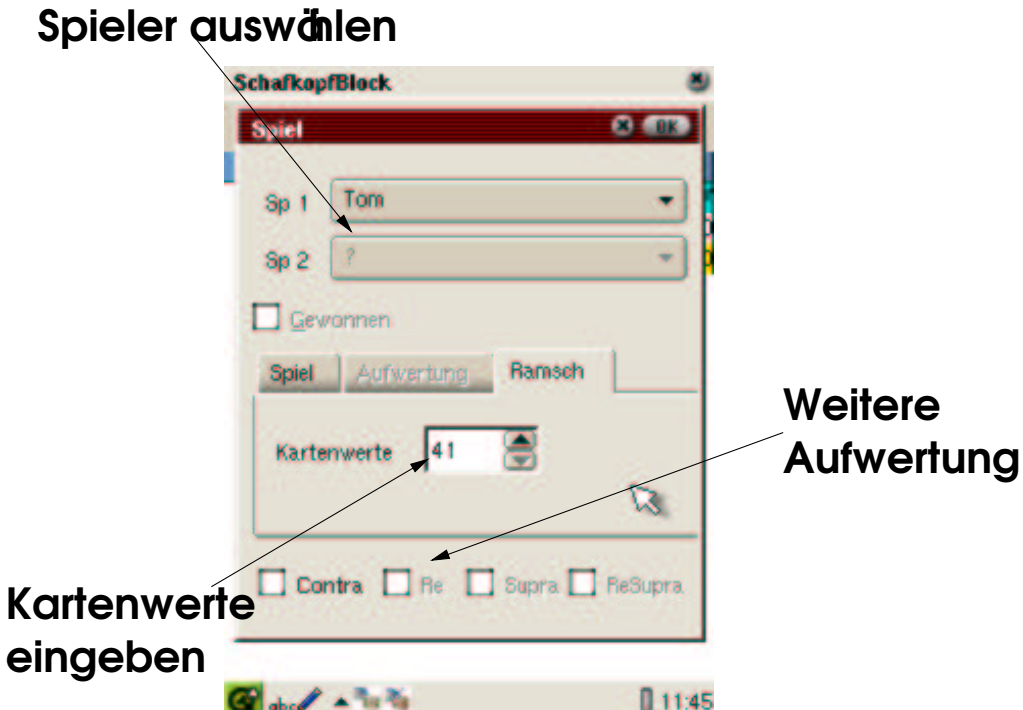

<span id="page-12-0"></span>Abbildung 2.7: Erläuterungen zum Eintragen eines Ramsch

Ist auf der Eingangsseite (s. Abb [2.6\)](#page-11-0) die Spielart *Ramsch* angewählt worden, wird zum Eingabefenster für Ramschspiele gewechselt. Hier sind jetzt folgende Möglichkeiten:

- 1. Den Spieler, der gespielt hat anwählen.
- 2. Die Punktzahl der Karten angeben.
- 3. Aufwertungen wie Contra etc. anwählen.
- 4. Zum Abschluss den Dialog mit OK abschliessen.

#### **Vorsicht**

Ist zur Spielart Ramsch gewechselt worden, wird automatisch auf verloren umgeschaltet!

# <span id="page-13-1"></span>**A Anhang**

### <span id="page-13-2"></span><span id="page-13-0"></span>**A.1 Kurze Einfuhrung ¨ in Skatregeln**

#### **A.1.1 Berechnungsgrundlagen**

Im Skatspiel gibt es die Grundspielarten Farb-, Grand- und Nullspiel, auf die gereizt werden kann. Die Berechnung des höchstmöglichen Reizwertes, den ein Spieler sagen kann, ohne daß er sich überreizt hat, setzt sich aus der Multiplikation des Farbwertes mit dem Spielwert zusammen.

Folgende Farbwerte existieren:

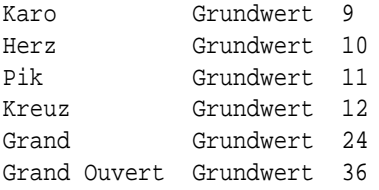

Die Frage, wie der Spielwert für ein Kartenblatt ermittelt wird, ist etwas komplizierter zu erklären. Ausschlaggebend hierfür sind hauptsächlich die Buben. Beim Farbspiel unter Umständen auch die Asse, Zehnen und so weiter. Wir wollen zuerst die Bubenzusammenhänge näher erläutern.

Es kommt nun darauf an, in welcher Reihenfolge man die Buben in der Hand hält. Kreuzbube ist der höchste (auch der " kommt beim Reizen nicht nur auf die Anzahl, sondern vor allem auf die Reihenfolge an. "Alte" genannt), danach folgen Pik-, Herz- und Karo in dieser Reihenfolge. Der Karobube ist somit der kleinste Bube. Es

#### **Wichtig:**

Fehlt ein Bube abwärts betrachtet, so wird das "Mit"-Zählen beendet.<br>Wes geseitet von mit einem Spielen dannicht dan bäckten Bukan

Was passiert nun mit einem Spieler, der nicht den höchsten Buben (Kreuzbuben) besitzt. Ganz einfach, er spielt "ohne"<br>Share Im Generaate zu den akinen Beispielen ist er istet wichtig, daß die Lügle nicht wetenkanskan wird. Buben. Im Gegensatz zu den obigen Beispielen ist es jetzt wichtig, daß die Lücke nicht unterbrochen wird.

Diese Spielwertberechnung gilt sowohl für Farbspiele als auch für Grandspiele. Die Zählweise beim Skatspiel verlangt, daß der so gefundene Spielwert immer um 1 erhöht wird.

Spielt ein Spieler ein Handspiel, so wird der Spielwert jeweils um 1 für das Ansagen erhöht, wenn er Schneider oder Schwarz ansagt.

#### **Beispiel:**

Pik Hand Schneider angesagt mit 4 Buben

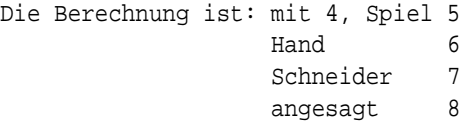

Also 8 mal 11 (Pik-Grundwert) ergibt als höchsten Reizwert 88.

Nullspiele bilden bei der Berechnung des Reizwertes eine Ausnahme. Sie haben immer den gleichen Reizwert, egal, wieviele Buben ein Spieler hat. Als maximal möglicher Reizwert gilt für folgende Spiele:

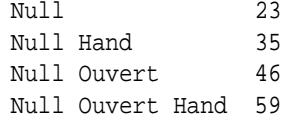

Stellt man nun alle möglichen Reizwerte zusammen, ergibt sich folgende Tabelle:

```
18 = Karo (mit/ohne 1)
20 = Herz (mit/ohne 1)
22 = Pik (mit/ohne 1)23 = Nullspiel
24 = Kreuz (mit/ohne 1)
27 = Karo (mit/ohne 2)
30 = Herz (mit/ohne 2)
33 = Pik (mit/ohne 2)35 = Null Hand
36 = Kreuz (mit/ohne 2), Karo (mit/ohne 3)
40 = Herz (mit/ohne 3)
44 = Pik (mit/ohne 3)
45 = Karo (mit/ohne 4)
...
```
#### <span id="page-14-0"></span>**A.1.2 Abrechnung und Fuhrung ¨ der Spieltabelle**

Nachdem nun jeder Spieler seine letzte Karte ausgespielt hat, ist das Spiel beendet. Bei einem Farb-, Grand- oder Ramschspiel zählt jede Spielpartei ihre Augen und schon liegt fest, wer gewonnen und wer verloren hat.

#### **Ramschspiel**

Bei einem Ramschspiel hat der Spieler mit den meisten Augen verloren. Er erhält dann auch die Augen im Skat. Diese Summe wird ihm als Minuspunkte angeschrieben. Hat ein andere Spieler keinen Stich erhalten, so wird dieser Wert verdoppelt. Haben seine beiden Gegner jedoch keinen Stich gemacht, so hat er einen sogenannten Durchmarsch geschafft und es werden ihm 120 Punkte gutgeschrieben.

#### **Nullspiel**

Bei einem Nullspiel hat der Einzelspieler gewonnen, wenn er keinen Stich erhalten hat. Ihm werden dann die möglichen Reizwerte (Null = 23, Null Hand = 35, ...) als Pluspunkte angeschrieben.

#### **Farb- und Grandspiel**

Beim Farb- und Grandspiel spielen auch wieder die erhaltenen Augen der beiden Spielparteien eine ausschlaggebene Rolle. Eine Ausnahme bilden hier nur die Offenspiele. Hierbei geht es dann nur um die Frage, ob der Einzelspieler alle Stiche erhalten hat oder nicht. Wenn nein, so hat er verloren.

Hat der Einzelspieler nun mindesten 61 Augen, so kann er dieses Spiel gewonnen haben, muß es jedoch nicht. Hat er weniger, so hat er auf jeden Fall verloren. Es wird jetzt noch einmal der maximale Reizwert berechnet, wie bereits im [A.1.1.](#page-13-0) Kapitel erläutert wurde, spielte er seine Gegner Schneider oder Schwarz, usw.. Dieser höchste Reizwert bildet die Punktanzahl, die ihm bei einem Gewinn gutgeschrieben wird.

#### **Uberreizt ¨**

Was passiert eigentlich, wenn sich der Einzelspieler überreizt hat? Darunter wird verstanden, wenn er einen höheren Reizwert gesagt oder bestätigt hatte, als sein gespieltes Spiel möglich machte. Wie kann soetwas passieren? Entweder er hat z. B. eingeplant, seine Gegenspieler Schneider zu spielen (sie erhalten weniger als 31 Augen), was ihm nicht gelang, oder er fand einen hohen Buben im Skat, der ihm die Rechnung "ohne" kaputt machte. Egal aus welchen Gründen auch<br>inwere er het daar sein Spiel verlegen vad die Durkte werden ihm verdengelt als Minwenuckte ausschrieben. immer, er hat dann sein Spiel verloren und die Punkte werden ihm verdoppelt als Minuspunkte angeschrieben.

#### **Handspiel**

Ausnahme bildet nur ein Handspiel. Verlorene Handspiele werden nach den of£ziellen Skatregeln nicht verdoppelt, sondern nur einfach als Minuspunkte angeschrieben.

#### **Kontra, Re**

Wurde Kontra oder Re zusätzlich gesagt, so wird jeweils das Punktergebnis noch einmal verdoppelt (bei Kontra) oder vervierfacht (bei Kontra und Re).

#### **Abschluss**

Am Ende aller Spiele hat der Spieler gewonnen, der die meisten Punkte auf seinem Punktekonto verbucht hat.

#### <span id="page-15-0"></span>**Leistungsberechnung**

Zusätzlich zu der Punkteberechnung gibt es noch eine zusätzliche, die Leistungsbewertung. Bei dieser Berechnung soll besonders das häu£ge Spielen mehr belohnt werden und nicht nur die Spieler, die manchmal einen Grand spielen und sonst nicht. Wie erfolgt jetzt die Berechnung? Die Punkteberechnung ist vollkommen identisch. Gewinnt der Einzelspieler ein Spiel, so erhält er zusätzlich 50 Punkte, egal was er gespielt hat. Verliert er, so werden ihm zusätzlich 50 Punkte abgezogen und seine Gegenspieler erhalten jeweils zusätzliche 40 Augen.

## <span id="page-15-2"></span>**A.2 Berechnungsgrundlage fur¨ Schafkopf**

[1](#page-15-1)

Man hat 4 Mitspieler (es gibt auch Schafkopf mit 3 Leute, aber das ist schon etwas obskur und kann vernachlässigt werden) und es gibt 2 verschiedene Arten von Spielen: Sauspiele und Solos.

Bei Sauspielen spielen immer zwei Leute zusammen, beim Abrechnen bekommen die Gewinner die gleiche Summe gutgeschrieben und die beiden Verlierer die jeweilige Summe abgezogen.

Bei Solos spielt immer einer gegen die drei anderen. Der einzelne bekommt also immer die dreifache Summe dazu, von dem was die drei anderen abgezogen bekommen, wenn er gewinnt (bei verlieren natürlich umgekehrt). Die Summe über alle 4 Spieler ist also immer 0.

Ein Sauspiel hat einen bestimmten Tarif, z. B. 10 (Cent) und ein Solo ebenfalls z. B. 20 (Cent). Das ist frei variabel. Dann kann man noch einen Tarif für die Extras vereinbaren wie Schneider (weniger als 30 Punkte) oder Schneider schwarz (kein Stich) und Läufer. Läufer gibt es immer dann, wenn eine Partei (also der Solospieler oder seine drei Gegner zusammen oder jeweils 2 zusammengehörige Spieler bei einem Sauspiel) mindestens die drei höchsten Ober hat (Eichelober[Kreuz]), Grasober[Pik], Herzober). Das wären dann drei Läufer. Wenn die Partei noch mehr Trümpfe in ununterbrochener Reihenfolge von oben hat, dann gibt es entsprechend mehr (es kann theoretisch bis zu 14 Läufern geben).

Wenz, Wenz Tout, Solo Tout, Sie usw. sind alles Spezialformen von Solos. ein 'Tout' (heißt, man sagt an, daß die Gegner keinen Stich machen werden) verdoppelt den Wert eines Solos (egal ob es jetzt ein Wenz oder ein normales Solo ist). Ein Sie (heißt, man hat die vier Ober und vier Unter bekommen und damit die höchsten 8 Karten) verdoppelt den Wert nochmal, d. h. es ist also das vierfache eines Solos.

Dann gibt es natürlich noch Kontra, Re, Sub und Hirsch, die den Wert eines Spieles jeweils verdoppeln. Ebenso kann man den Wert eines Spieles verdoppeln, wenn man 'stellt', d. h. wenn man die Hälfte der Karten erhalten hat (und sie sind gut), dann kan man sagen, daß man stellen möchte. Das kann jeder Spieler machen, so daß bis zu viermal gestellt werden kann.

Um jetzt den Wert eines Spieles zu berechnen geht man wie folgt vor:

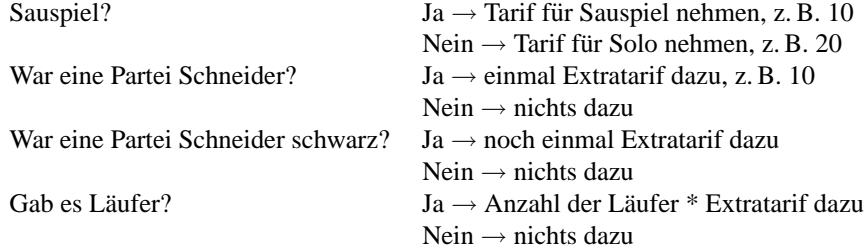

Dann die Summe berechnen und feststellen, wie oft man verdoppeln muß:

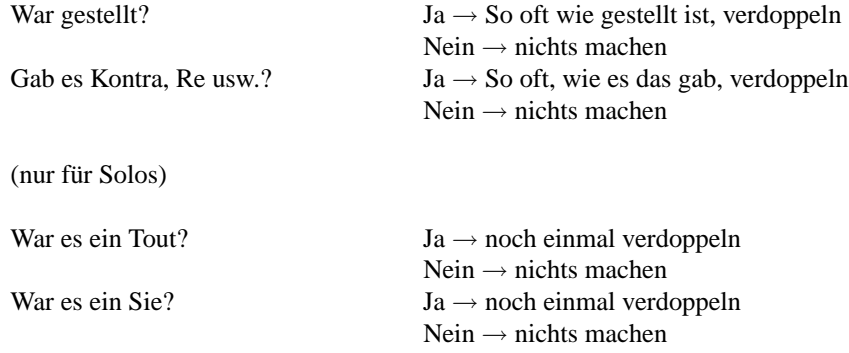

<span id="page-15-1"></span><sup>1</sup>Gerlinde Kettl

#### **Beispiel:**

Es wird von A und D ein Sauspiel gespielt und gewonnen. Es ist einmal gestellt und B und C wurden Schneider schwarz. Läufer gab es keine. Der Wert des Spiels ist also:

 $(10$  [Sauspiel] + 10 [Schneider] + 10 [schwarz]) \* 2 [gestellt] = 60

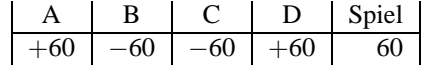

Im nächsten Spiel macht B einen Wenz und gewinnt. Er hat 3 Läufer, es war einmal gestellt und die Gegner werden Schneider. Die Rechnung ist dann:

 $(20 |Solo| + 10 |Schneider| + 3 * 10 |Lauter|) * 2 |gestellt| = 120$ 

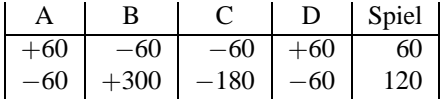

C spielt ein Solo Tout und verliert. Es war einmal gestellt und er bekam ein Kontra. Kein Schneider, keine Läufer.

$$
(20 [Solo]) * 2 [gestell] * 2 [Tout] * 2 [Kontra] * -1 [verloren] = -160
$$

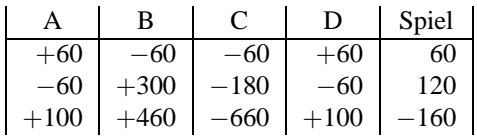

C und D spielen ein Sauspiel und gewinnen. Es war 2 mal gestellt und gab 5 Läufer. Die Gegner werden Schneider.

(10 [Sauspiel] + 10 [Schneider] + 5 \* 10 [Läufer]) \* 2 [gestellt] \* 2 [gestellt] = 280

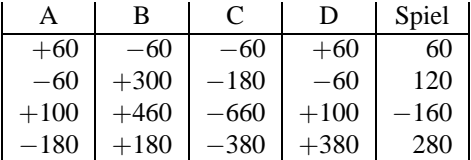

A spielt ein Solo Tout und gewinnt. Es gab 5 Läufer. Ist ein Tout gewonnen, heißt das automatisch, daß die Gegner keinen Stich gemacht haben und somit Schneider schwarz sind.

 $(20 | Solo| + 10 | Schneider] + 10 |schwarz| + 5 * 10 |Lauter|) * 2 |Tout| = 180$ 

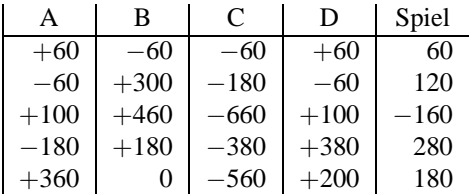

Die Summe über alle Spieler in einer Zeile muß immer 0 ergeben.

## <span id="page-17-1"></span><span id="page-17-0"></span>**A.3 Informationen**

#### **A.3.1 Danksagung**

An dieser Stelle möchte ich ein Paar Worte zu denen verlieren die mich zu diesem Programm inspiriert haben:

- An erster Stelle natürlich der Kellner aus dem Magellan (Sorry, den Namen weiss ich immer noch nicht...)
- weiterhin Hartmut und Thomas, die mich desöfteren doch noch zu Papier und Beistift haben greifen sehen (war der Aku leer ?-(
- und Gerlinde Kettl für den Ansporn auch ein Protokoll für Schafkopf zu implementieren (Sorry, aber ich glaube, dieses Spiel muss ich erst einmal **richtig** Spielen, damit die Benutzerführung auch wirklich stimmt...)

#### <span id="page-17-2"></span>**A.3.2 Lizenz**

Dieses Programm ist freie Software. Sie können es heraus- und/oder weitergeben. Modi£zierung des Programms ist nur dann erlaubt, wenn Sie sich das Einverständnis des Lizenz-Inhabers einholen.

Die Veröffentlichung dieses Programms erfolgt in der Hoffnung, daß es Ihnen von Nutzen sein wird, aber OHNE JEDE GEWÄHRLEISTUNG - sogar ohne die implizite Gewährleistung der MARKTREIFE oder der EIGNUNG FÜR EINEN BESTIMMTEN ZWECK.

#### **Gewahrleistung ¨**

Da das Programm ohne jegliche Kosten lizenziert wird, besteht keinerlei Gewährleistung für das Programm, soweit dies gesetzlich zulässig ist. Sofern nicht anderweitig schriftlich bestätigt, stellen die Copyright-Inhaber und/oder Dritte das Programm so zur Verfügung, "wie es ist", ohne irgendeine Gewährleistung, weder ausdrücklich noch implizit, einschließ-1 lich – aber nicht begrenzt auf – Marktreife oder Verwendbarkeit für einen bestimmten Zweck. Das volle Risiko bezüglich Qualität und Leistungsfähigkeit des Programms liegt bei Ihnen. Sollte sich das Programm als fehlerhaft herausstellen, liegen die Kosten für notwendigen Service, Reparatur oder Korrektur bei Ihnen.

In keinem Fall, außer wenn durch geltendes Recht gefordert oder schriftlich zugesichert, ist irgendein Copyright-Inhaber oder irgendein Dritter, der das Programm wie oben erlaubt modi£ziert oder verbreitet hat, Ihnen gegenüber für irgendwelche Schäden haftbar, einschließlich jeglicher allgemeiner oder spezieller Schäden, Schäden durch Seiteneffekte (Nebenwirkungen) oder Folgeschäden, die aus der Benutzung des Programms oder der Unbenutzbarkeit des Programms folgen (einschließlich – aber nicht beschränkt auf – Datenverluste, fehlerhafte Verarbeitung von Daten, Verluste, die von Ihnen oder anderen getragen werden müssen, oder dem Unvermögen des Programms, mit irgendeinem anderen Programm zusammenzuarbeiten), selbst wenn ein Copyright-Inhaber oder Dritter über die Möglichkeit solcher Schäden unterrichtet worden war.

#### <span id="page-17-3"></span>**A.3.3 Entwicklungsgeschichte**

#### **1.1.2 (2003-03-01)**

- ☞ BugFix: Fehlerhaftes Abspeichern der Bauern behoben.
- ☞ BugFix: strip to low memory
- ☞ BugFix: ipk uberarbeitet. ¨
- ☞ Neu: Bockrunde als Aufwertung erganzt. ¨
- **EXECU:** Zusatzinformation *Hat überreizt* und *Schenken angenommen* ergänzt.
- ☞ Neu: Modul **Schafkopf** integiert (Es wird ein Softlink fur¨ dieses Modul mit postinst installiert).

#### **1.1.1 (2002-11-24)**

☞ Internes Release mit Erweiterungen zu Schafkopf.

#### **1.1 (2002-08-24)**

- ☞ BugFix: Nullspiele konnten nicht verloren werden . . .
- ☞ Fix: Schneider, Schneider Schwarz konnen ¨ auch getrennt angesagt werden.
- ☞ Neu: Die abgespeicherten Spielblock ¨ e sind jetzt vor Anderungen ¨ gesichert!
- ☞ Neu: Nach dem Abschluss einer Runde kann jetzt eine Abrechnung erfolgen.
- ☞ Neu: Es gibt einen AutoSave-Mode, wenn dieser eingeschaltet ist, wird der Spielblock nach jedem Spiel gesichert.
- ☞ Neu: Die Spielart *Ramsch* wird berucksichtigt. ¨
- ☞ Uberarbeitet: ¨ Der Dialog zur Eingabe des Spiels wurde uberarbeitet, ¨ damit er nicht den ganzen Bildschirm einnimmt.
- ☞ Uberarbeitet: ¨ Der Toolbutton Neue Runde wird abgeschaltet, sofern ein Protokoll aktiv ist.
- ☞ Uberarbeitet: ¨ Design des Statistik-Dialogs.

#### **1.0 (2002-07-25)**

☞ Erste Verof¨ fentlichung

#### <span id="page-18-0"></span>**A.3.4 Weitere Planung**

- Geber- und Fünferskat als weitere Spielarten ergänzen.
- Den Dialog zur Eingabe des Spielwertes auf Wizard umstellen.
- Evtl. Ergänzungen um Spiele nachträglich editieren zu können.
- Für den Schafkopf-Modus ist vielleicht eine Statistik interessant.

#### <span id="page-18-1"></span>**A.3.5 Autor**

Über Anregungen bzw. Fehlermeldungen würde ich mich freuen. Jürgen A. [Lamers](mailto:jaloma@dokutransdata.de) (jaloma@dokutransdata.de)

#### **Homepage**

<http://www.dokutransdata.de/SkatBlock/>

# **Abbildungsverzeichnis**

<span id="page-19-0"></span>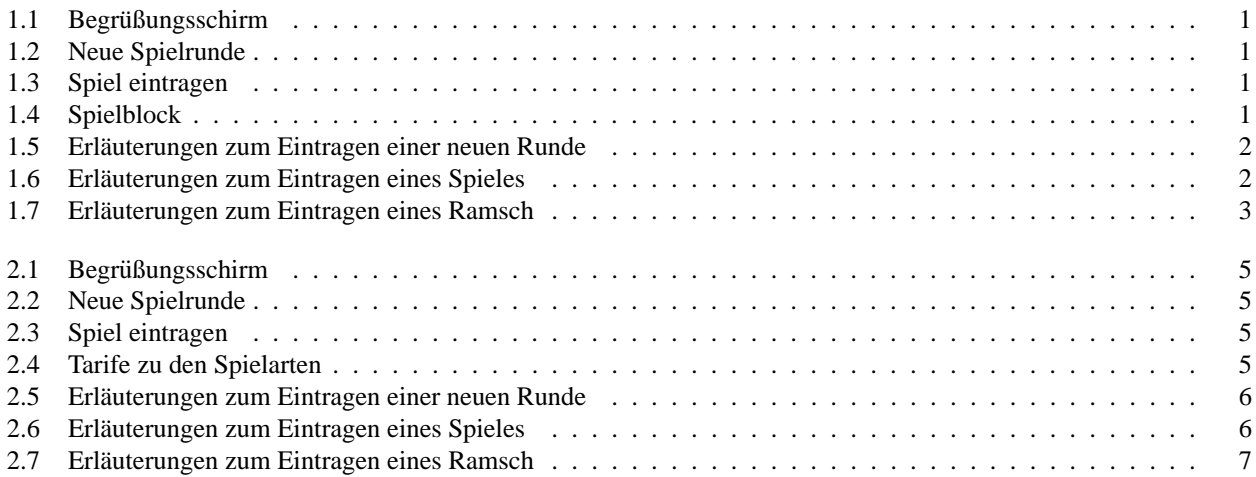

# **Inhaltsverzeichnis**

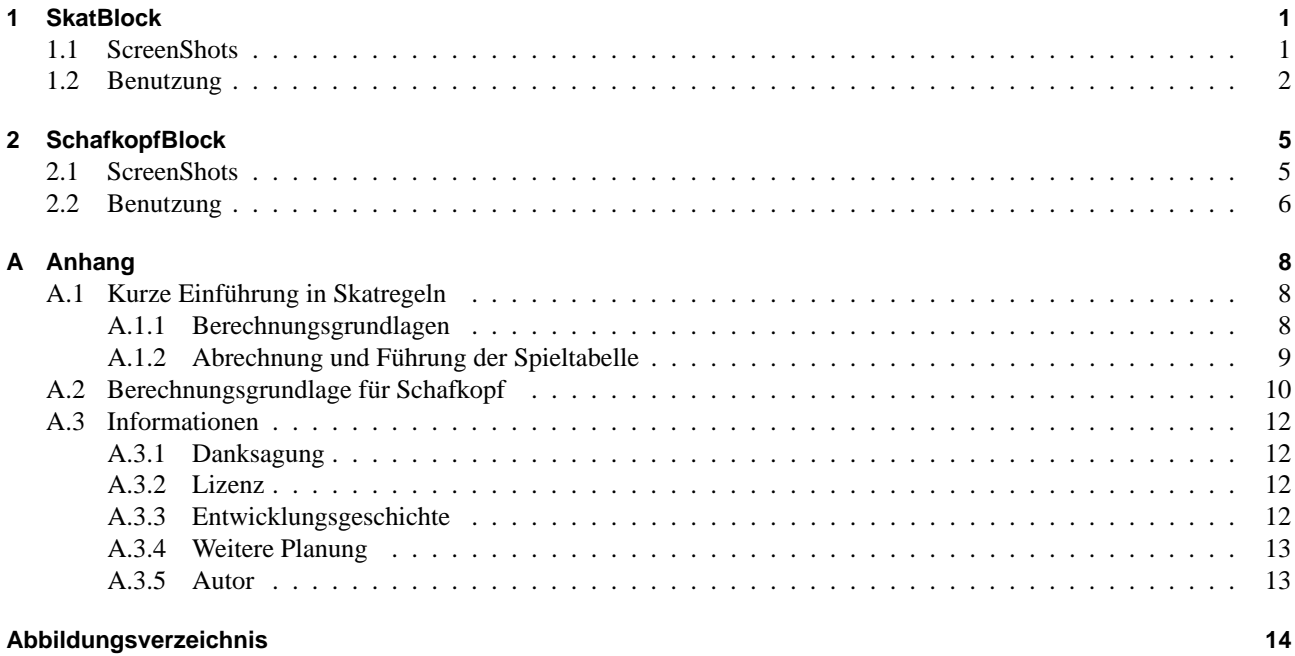